# **VOICEMAIL**

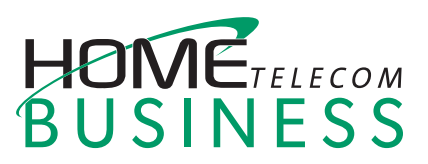

# **Quick Reference Guide**

#### **USING THE VOICEMAIL SYSTEM**

**The voicemail system is menu driven. Listen to the voice prompts and then press the keys on your phone to select which option you would like.**

### **ACCESSING VOICEMAIL**

**The first time you access your voicemail, you will be asked to set up your mailbox and record your name and a greeting to be played to callers (see page 2). When you have one or more unheard voice messages waiting, the top of your phone displays a solid red light.**

### **FROM YOUR OWN PHONE:**

- **– Press the Messages button or dial** \*99.
- **– Enter your voicemail password.**
- **– If you have new messages, the messages are identified.**
- **– After hearing any new messages, you are presented with the Voicemail Main Menu. The Main Menu options are listed in the next column.**

#### **FROM ANOTHER PHONE:**

- **– From an external phone, you have access options:** 
	- **1. Dial the voicemail access number specified by your Administrator.**

**2. Dial your company's main telephone number and press # (if your company has configured it this way)**

- **When prompted, enter your 10 digit number.**
- **When prompted, enter your voicemail password + #. If you have new messages, the messages are identified**

**After hearing any new messages, you are presented with the Voicemail Main Menu. The Main Menu options are listed in the next column.**

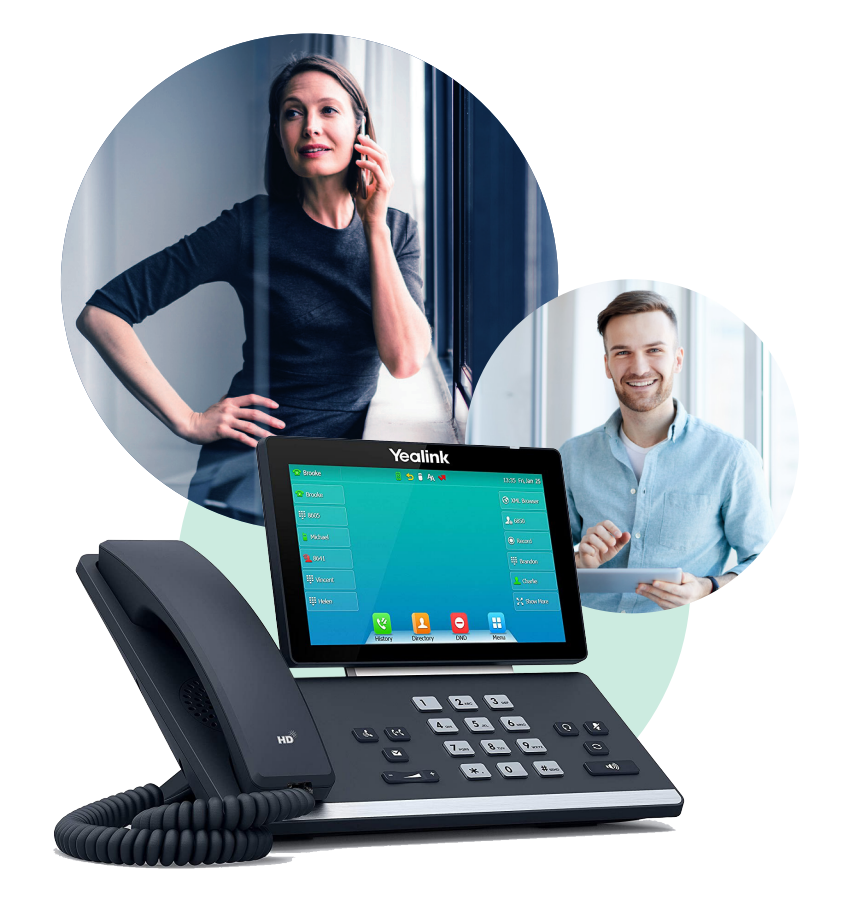

#### **VOICEMAIL MAIN MENU**

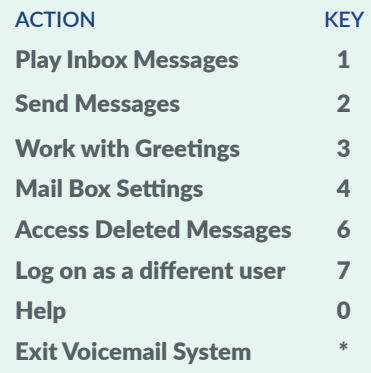

# **VOICEMAIL**

### **MESSAGE PLAYBACK OPTIONS**

**You can use the following options while listening to your voicemail messages.**

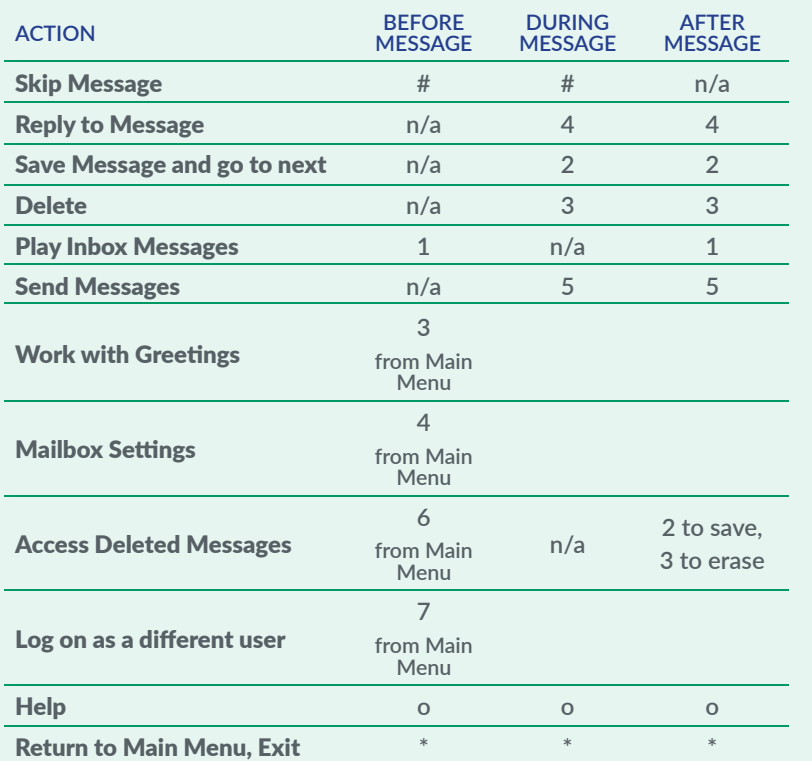

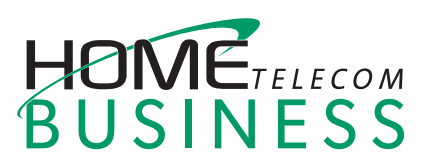

### **DELIVERY OPTIONS MENU**

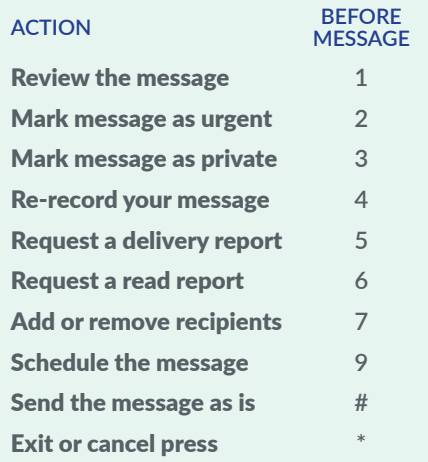

### **FORWARD A MESSAGE**

**While listening to messages, you can send a copy of the message to another recipient.**

- **– To Forward the current message,** press 5.
- **– Enter an extension number or Distribution Group Number. Repeat this step until you've entered all the desired destinations.**
- **–** Press # **once you finish entering destinations.**
- **– You are prompted to record an introduction.**
- **– After the tone, record your introductory message and** press # **when finished.**
- **–** Press # **to send or** press 1 **for delivery options, followed by** # to send. **Refer to the** Delivery Options Menu **above for more information.**

### **REPLY TO A MESSAGE — DIAL THE ORIGINATOR**

- **– While listening to a message, you can call the person back by** pressing 4 **and selecting** option 1.
- **– NOTE: This capability does not work if the voicemail system was not able to identify the Caller ID information when the original voicemail was received or if your phone is configured with call restrictions that prevent you from calling the originator's number.**

## **RECORD YOUR PERSONAL GREETING**

- **– Access your voicemail box.**
- **– From the Main Menu,** press 3.
- **– To set up a personal greeting** press 1.
- **– To set up a system-generated greeting or change your recorded name** press 3.
- **– To change the greeting that callers hear when you're busy** press 5.
- **– If you don't record a personal greeting, a generic greeting plays.**

## **CHANGE YOUR VOICEMAIL PASSWORD**

- **– Access your voicemail box.**
- **– From the Main Menu,** press 4 **to change your settings.**
- **–** Press 3 **for security options.**
- **–** Press 1 **to change the PIN.**